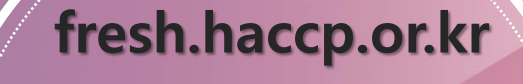

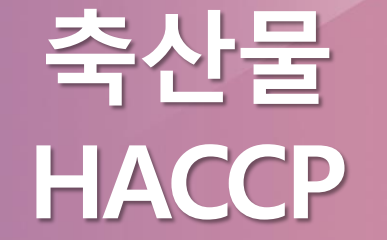

# **교육신청 손쉽게 따라하기**

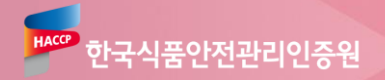

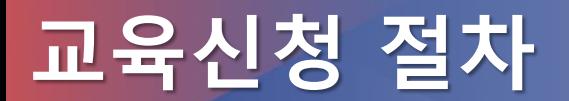

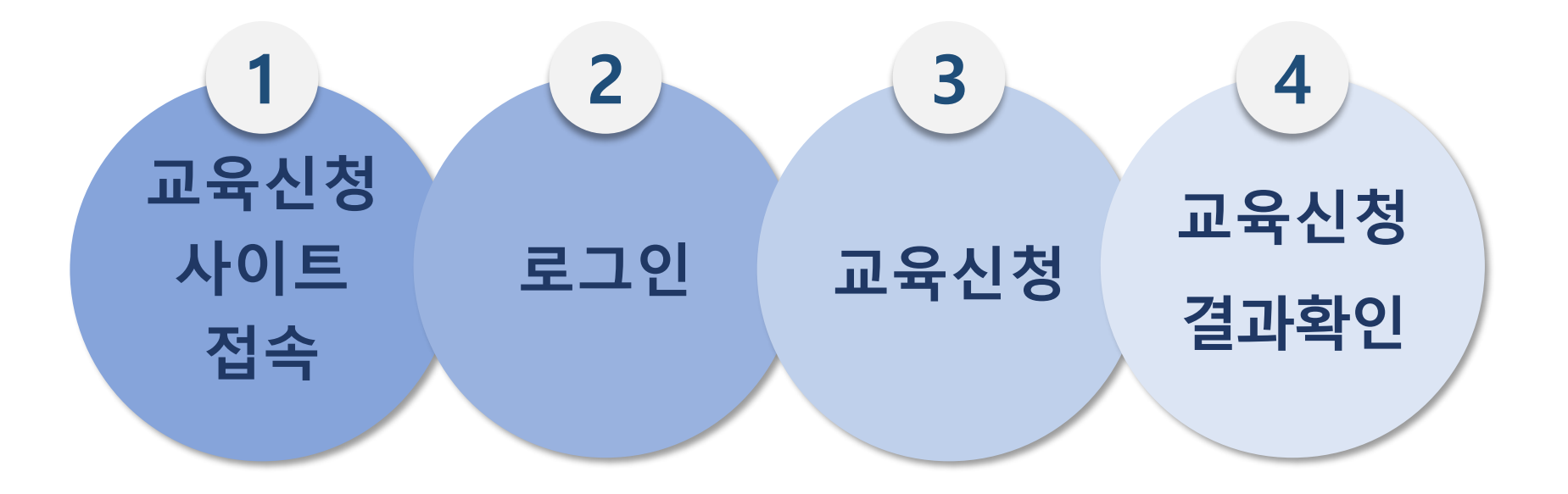

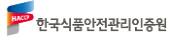

## **교육신청 사이트 접속 빨간색 박스를 <sup>잘</sup> 따라오세요~!**

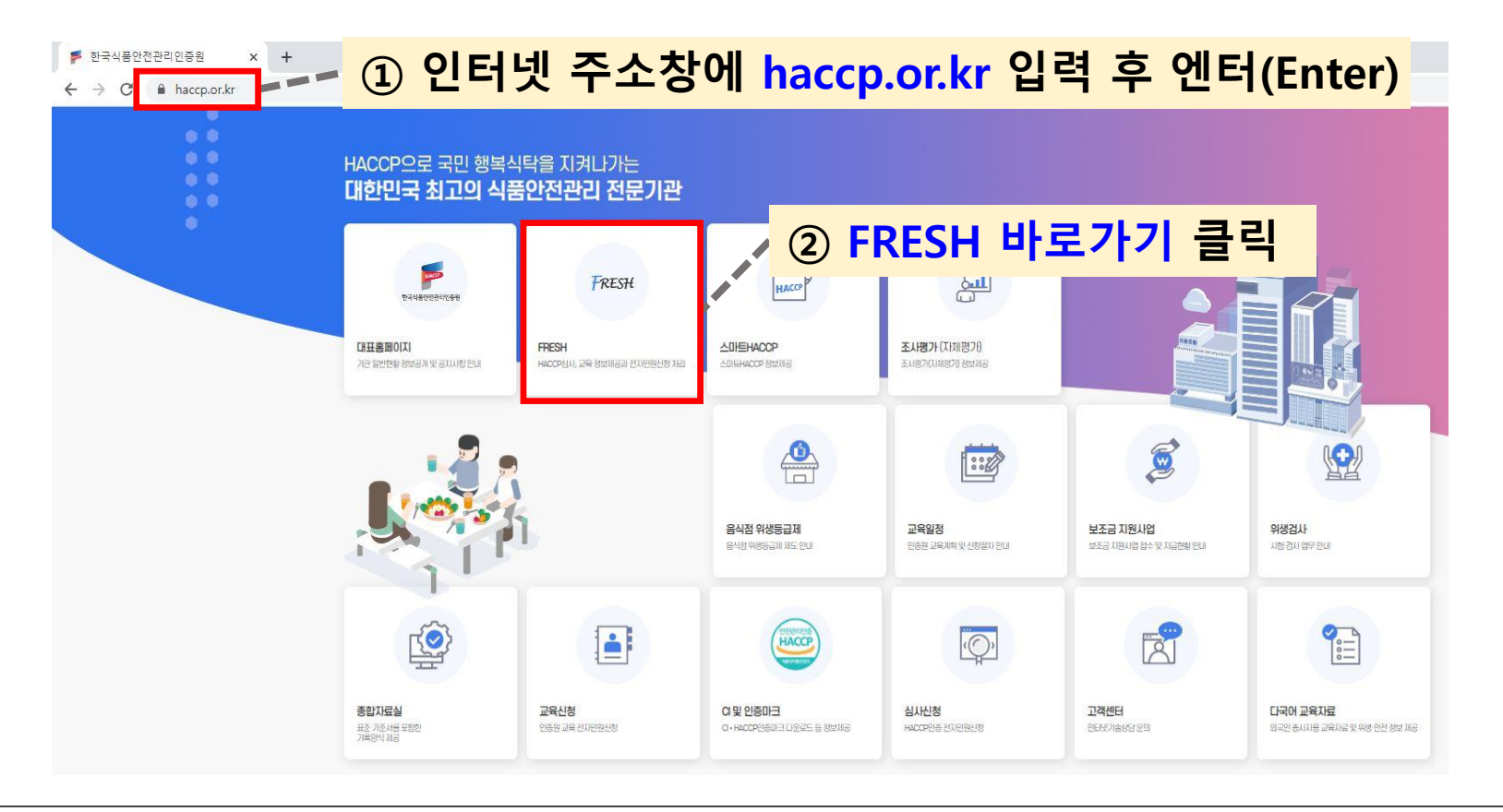

**RKO** 한국식풍안전관리인증원

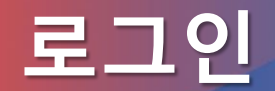

### **로그인 빨간색 박스를 <sup>잘</sup> 따라오세요~!**

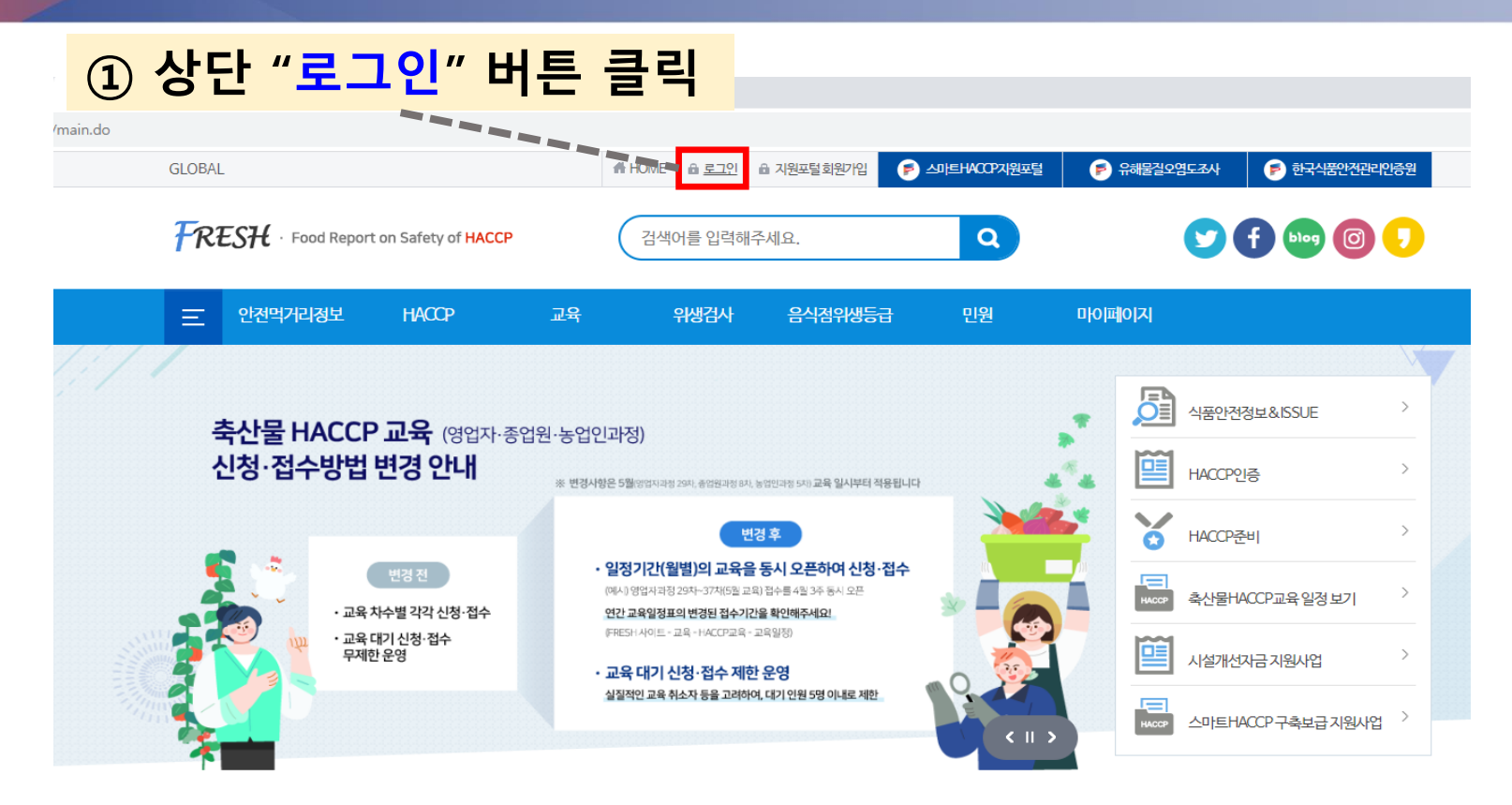

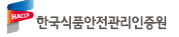

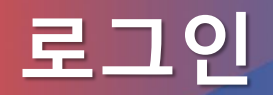

### **로그인 빨간색 박스를 <sup>잘</sup> 따라오세요~!**

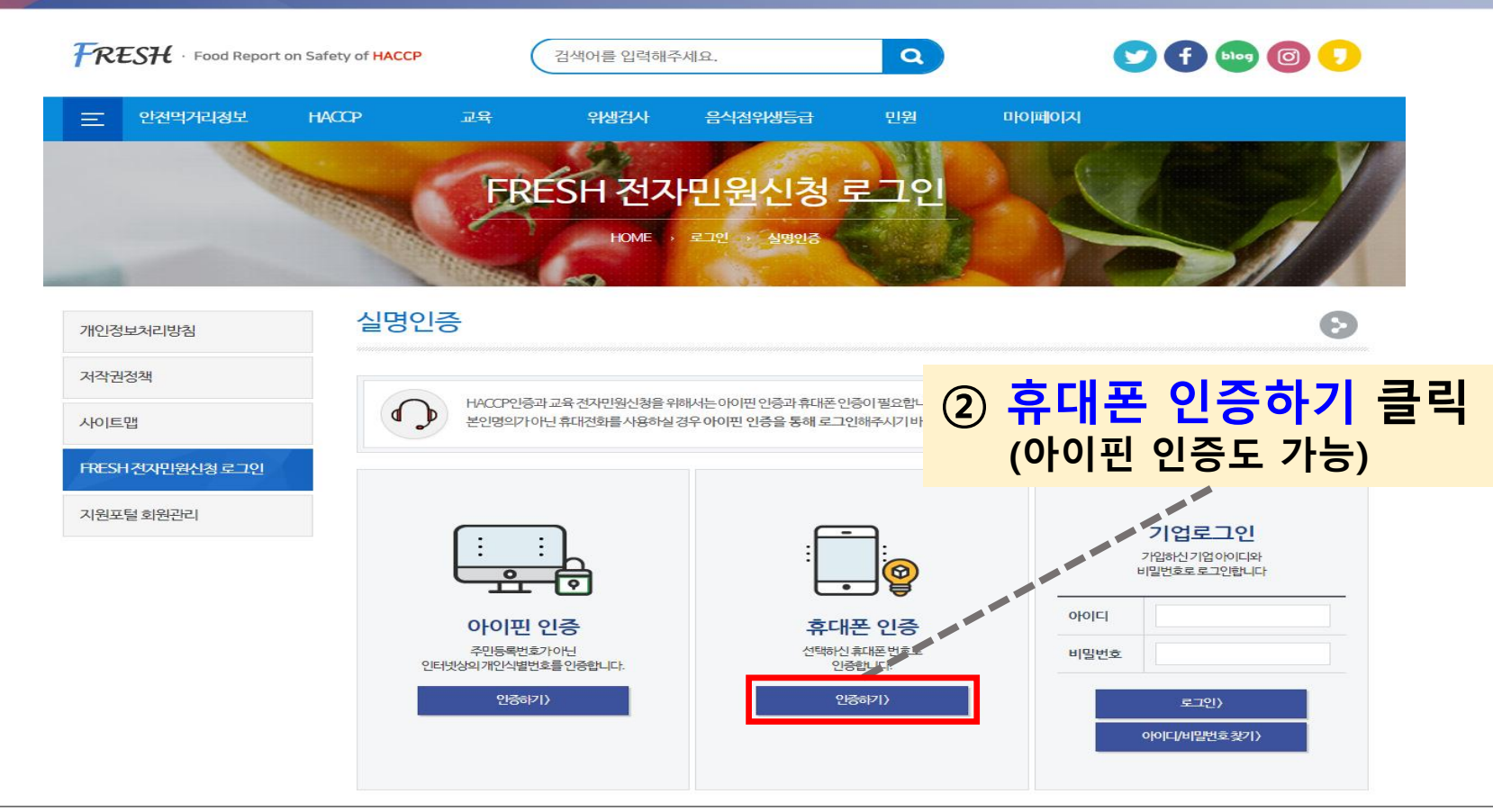

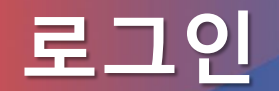

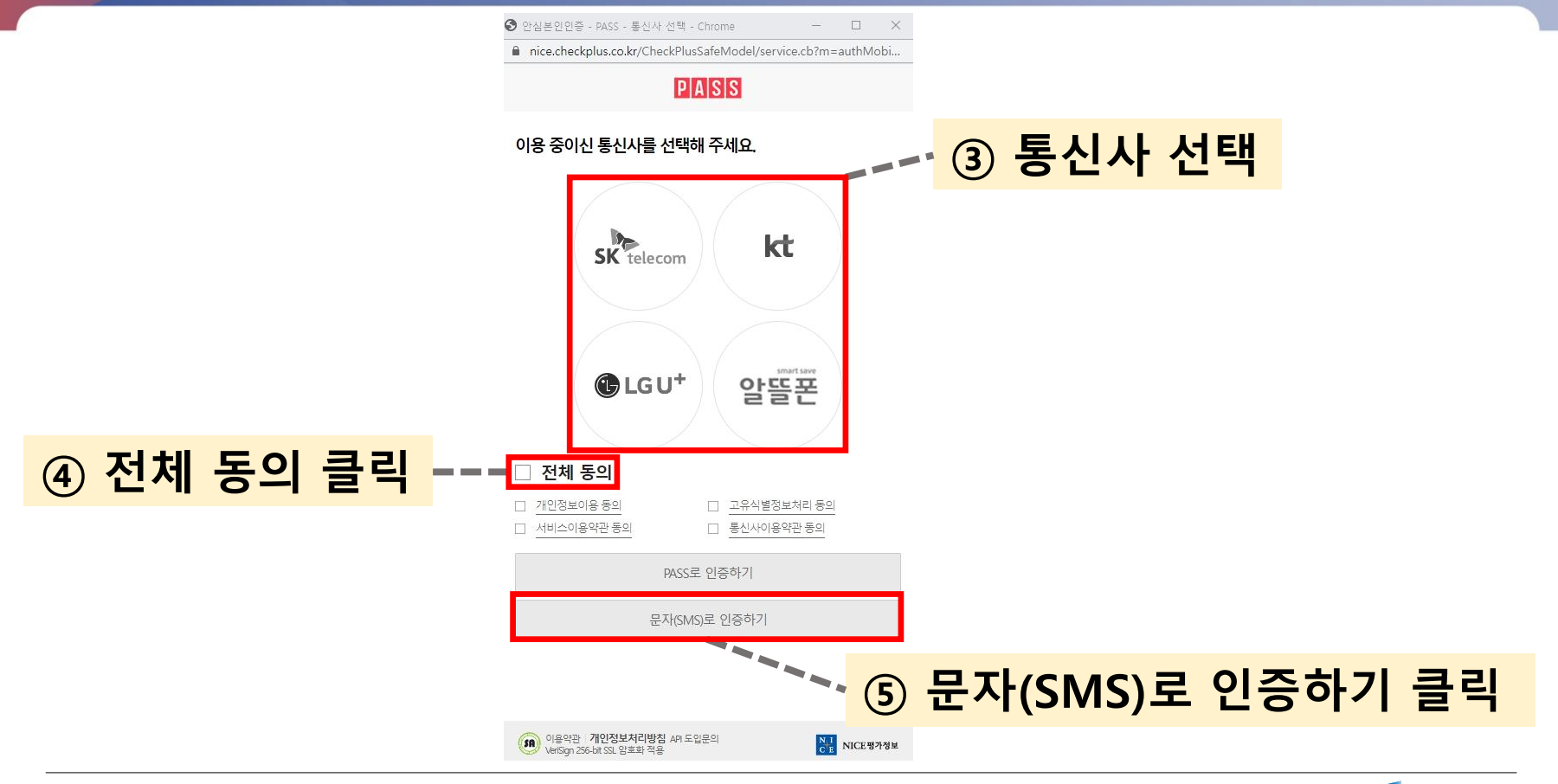

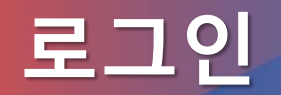

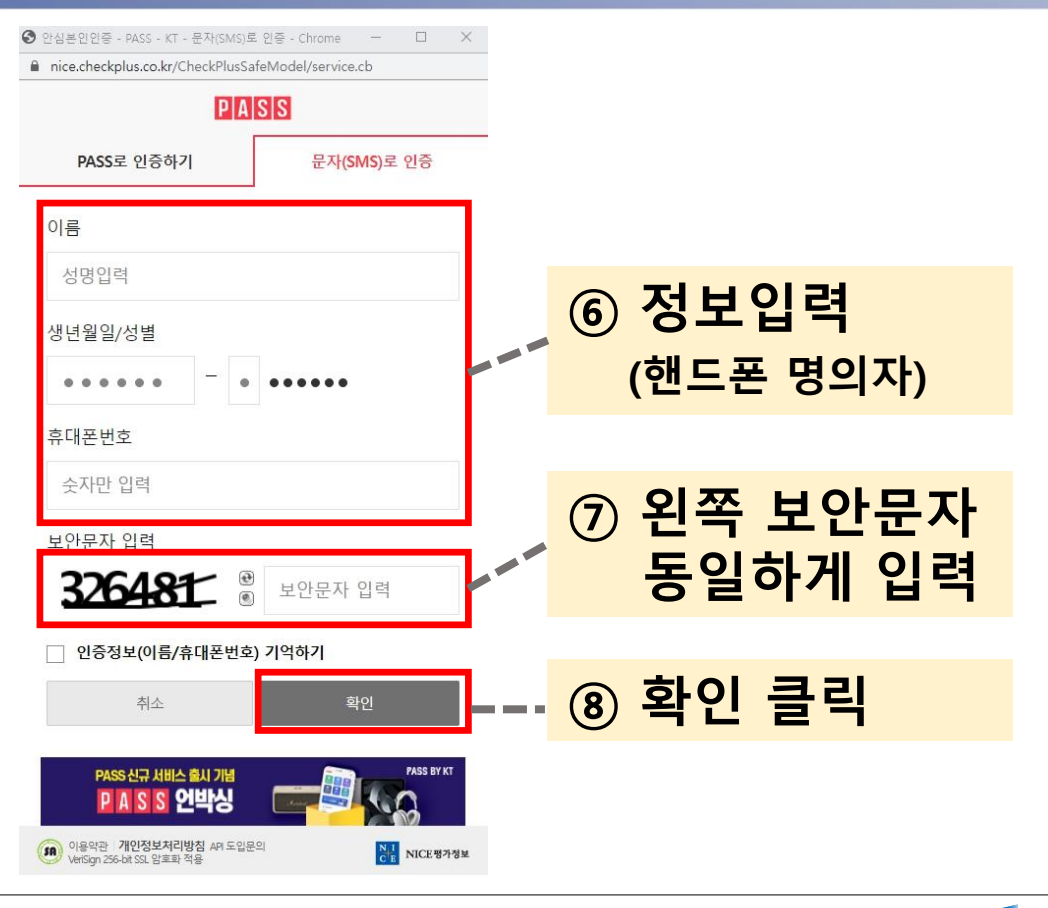

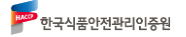

SA 이용약관 개인정보처리방침 API 도입문의<br>VeriSign 256-bit SSL 암호화 적용

**로그인**

NH NICE링가정보

**이후 교육신청내역 확인 시 동일한 핸드폰 번호로 로그인하여야 확인 가능합니다.**

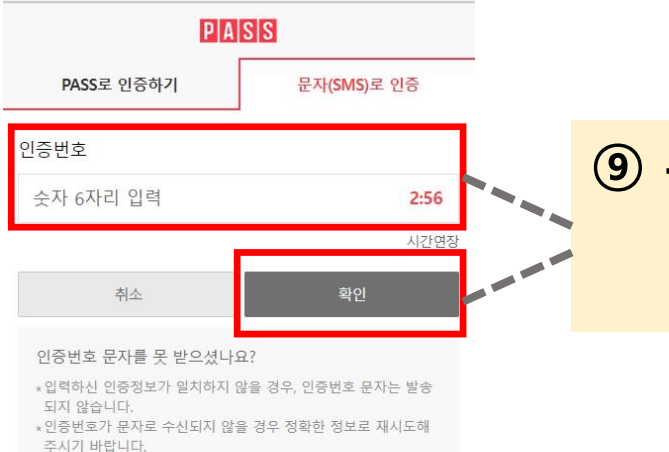

● 안심본인인증 - PASS - KT - 문자(SMS)로 인증 - Chrome = -

nice.checkplus.co.kr/CheckPlusSafeModel/service.cb

#### **⑨ 휴대폰 문자로 받은 인증번호 입력 후 [확인] 클릭**

 $\Box$ 

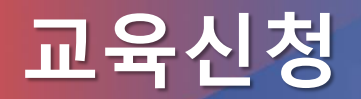

### **교육신청 빨간색 박스를 <sup>잘</sup> 따라오세요~!**

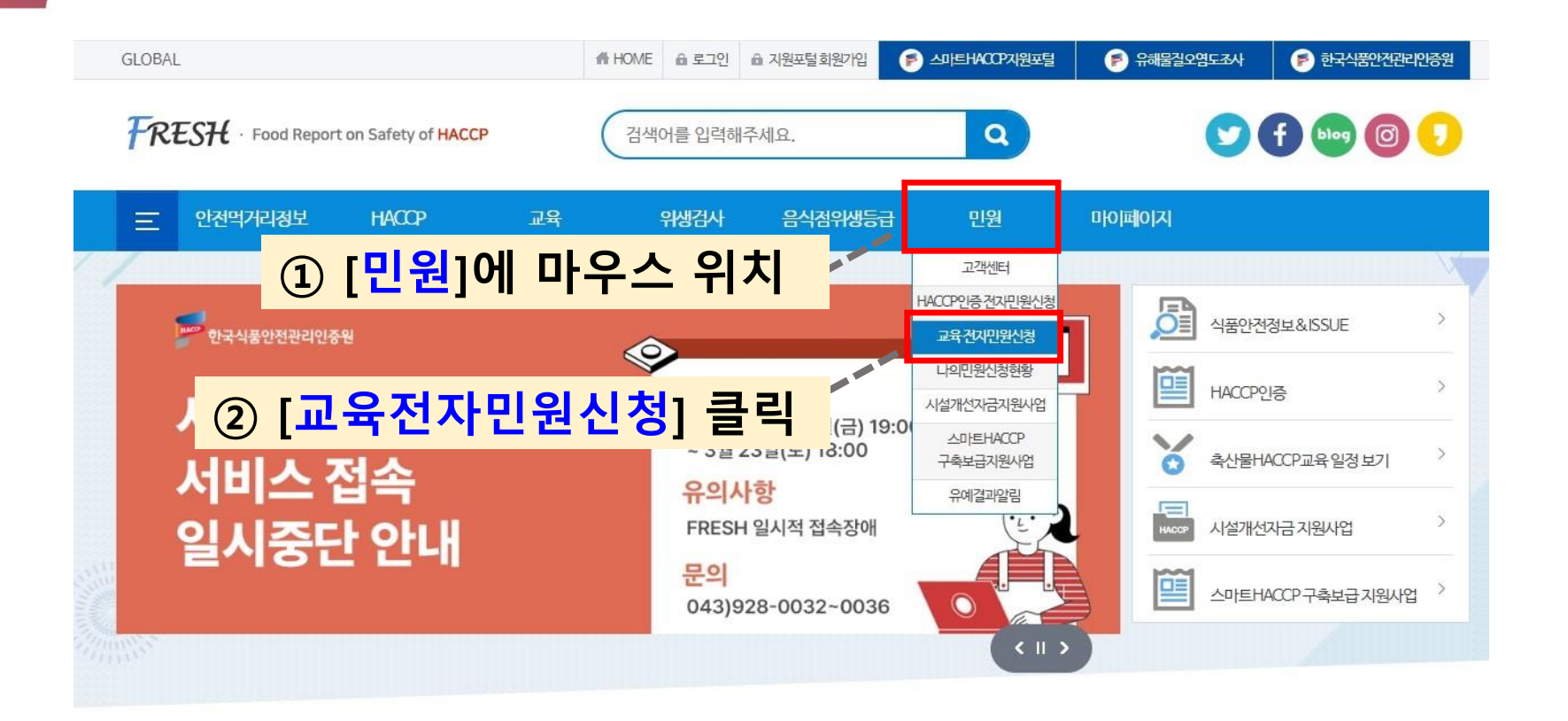

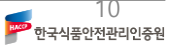

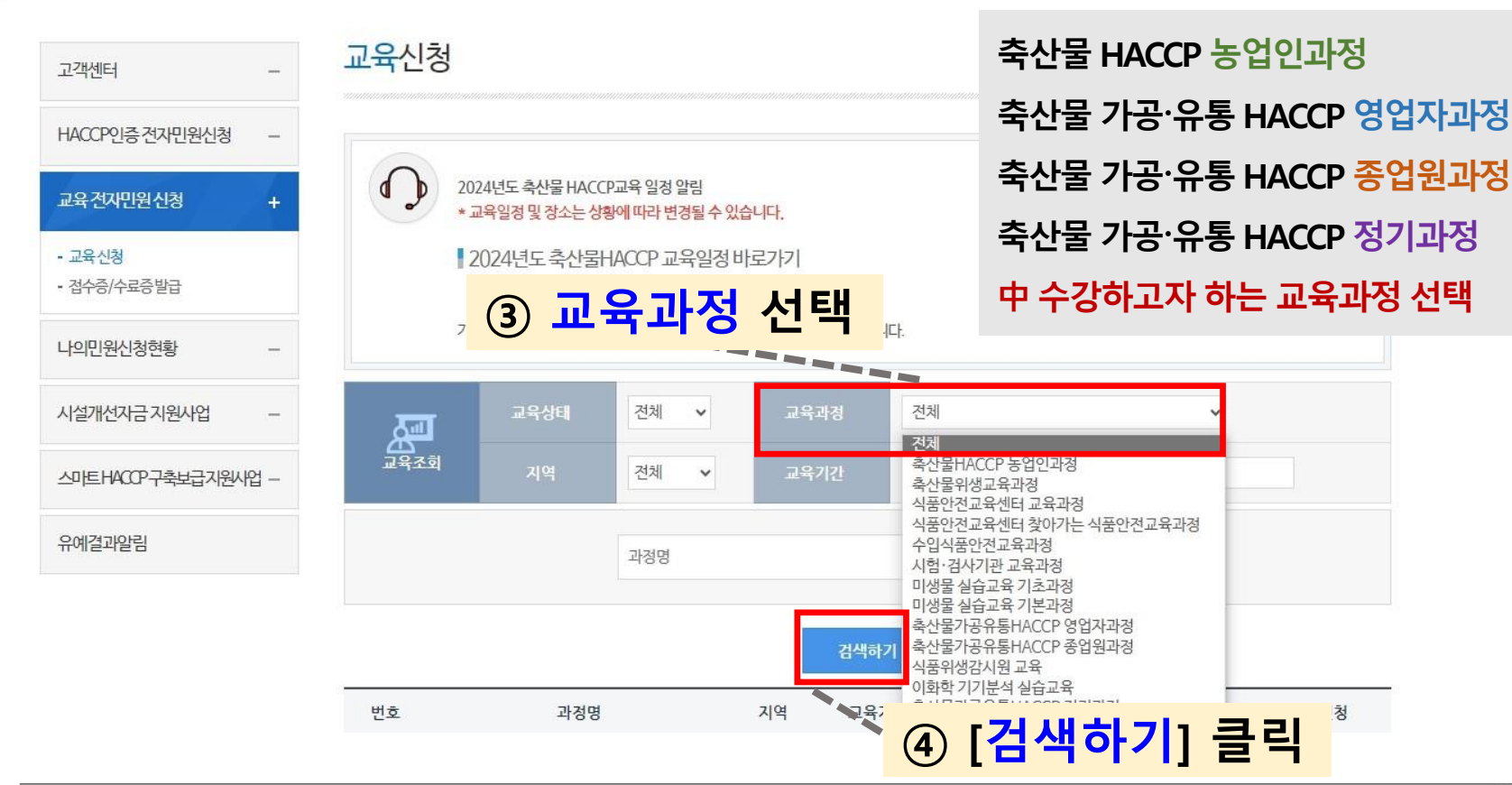

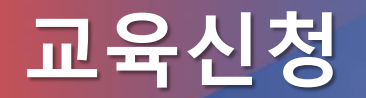

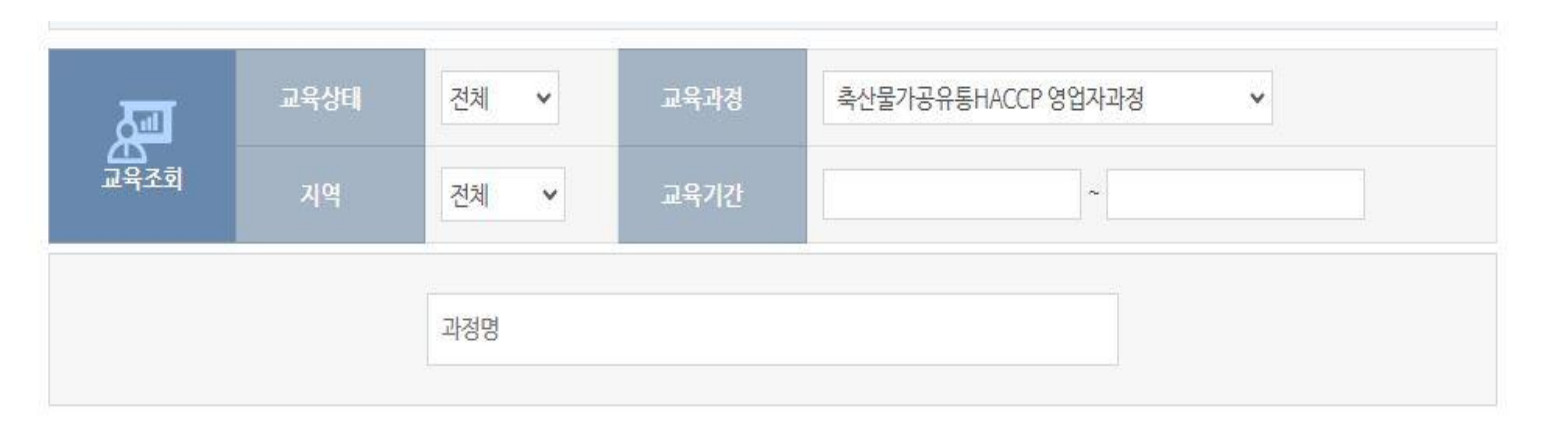

검색하기

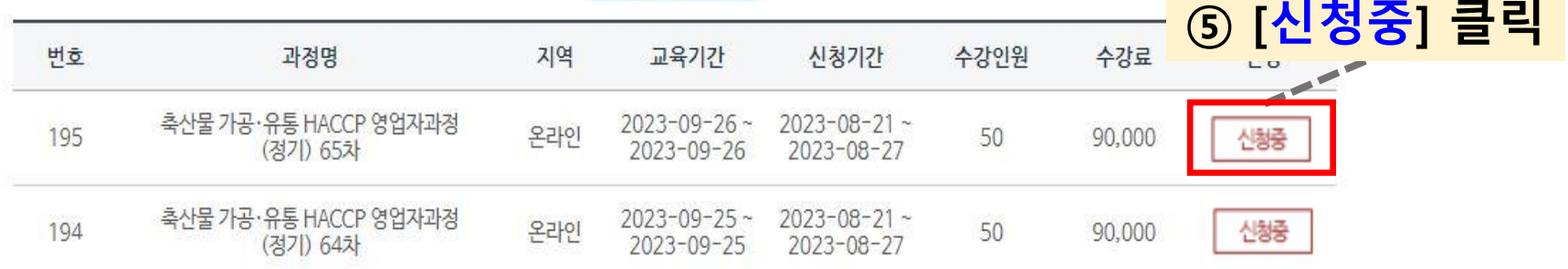

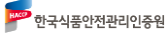

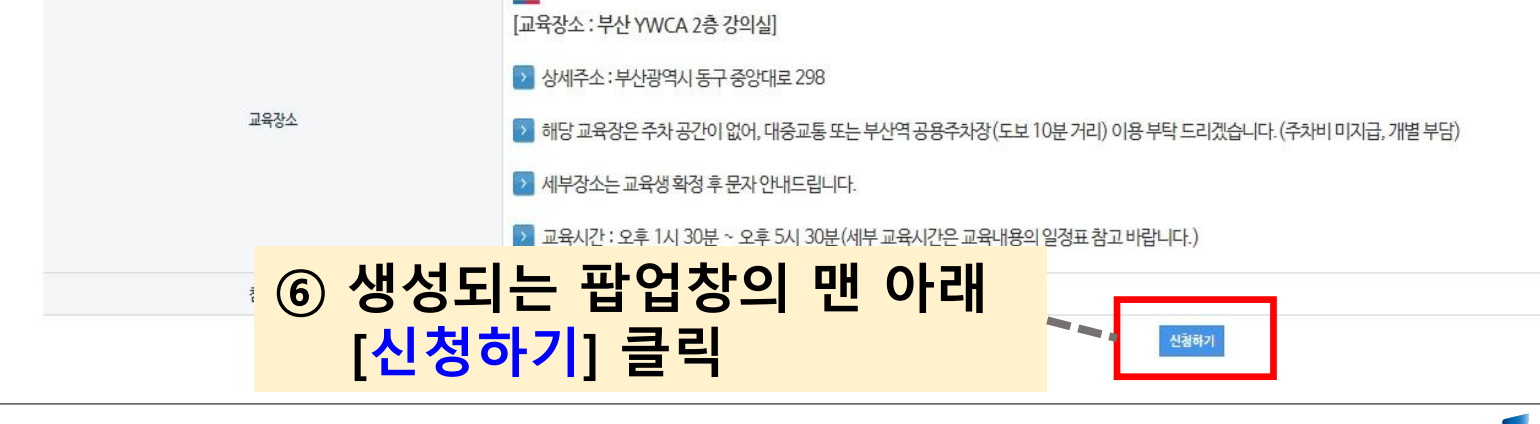

교육내용

교육내용 교육시간 교육과목 HACCP 원칙 및 절차, 적용방법, 조사·평가<br>관련법령 (개정사항 포함)<br>축산물 위생에 관한 사항 등 13:30~14:30 HACCP개요 및 관련정책  $(1\lambda|7)$ 14:30~15:00 SMART HACCP 개요 SMART HACCP SMART HACCP 등록평가 및 지원사업 등  $(0.5\lambda|7)$ HACCP 평가 주요 지적사항 및 관리방안<br>업종별 HACCP 관리방안 15:00~17:00 HACCP평가 및 관리방안 (2시간) HACCP 체험관 영상 견학<br>HACCP 교육평가 및 수료식 17:00~17:30 HACCP체험관 영상견학 및 평가  $(0.51|7)$ 

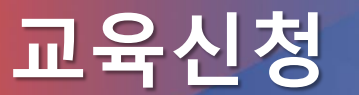

## **교육신청 빨간색 박스를 <sup>잘</sup> 따라오세요~!**

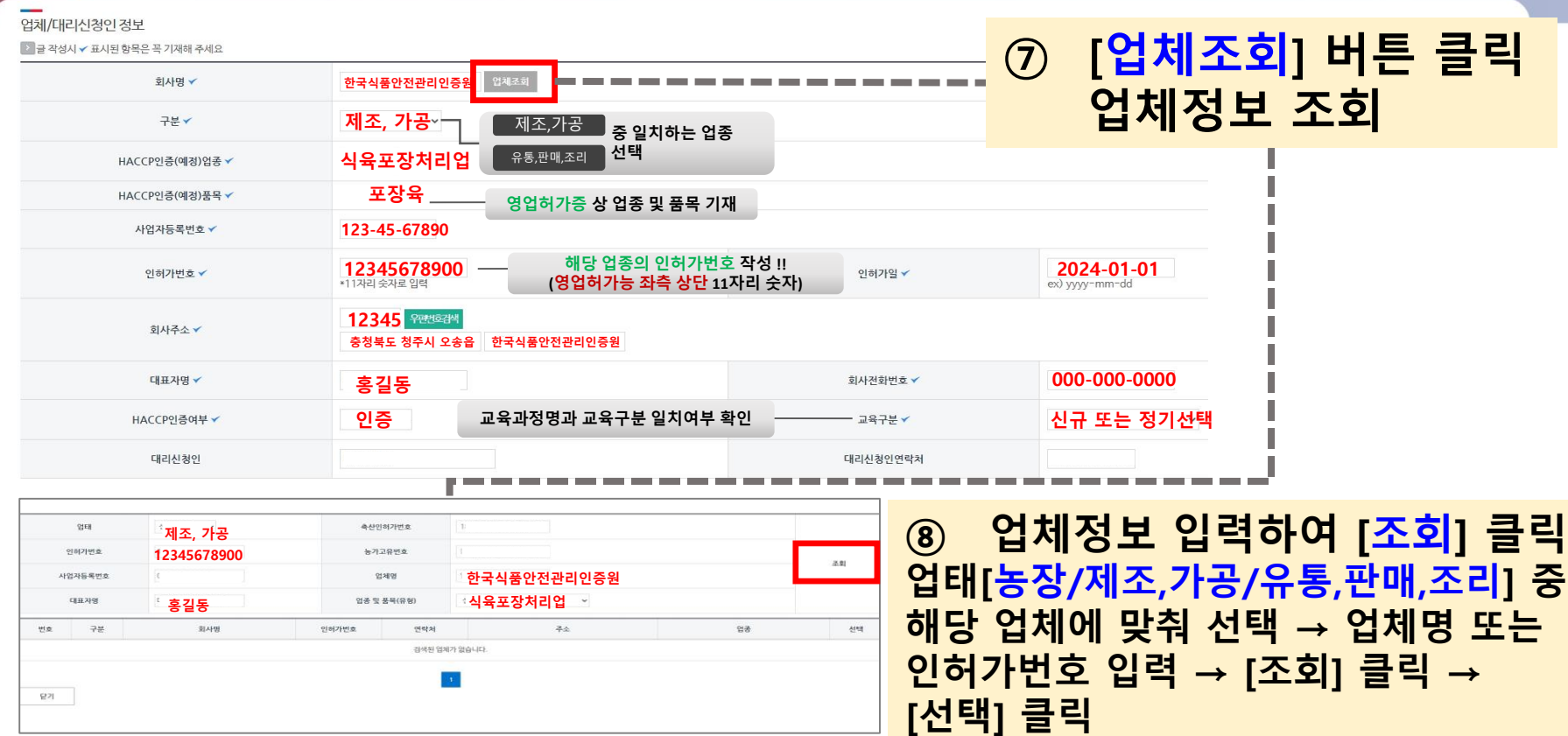

13<br><mark>1989</mark> 한국식품안전관리인증원

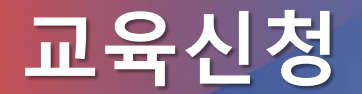

### **교육신청 빨간색 박스를 <sup>잘</sup> 따라오세요~!**

### **교육을 실제 수강하려는 자의 정보 입력 (이름, 생년월일, 휴대폰번호, e-mail 등 확인!)**

교육신청인정보

■ 글 작성시 ✔ 표시된 함목은 꼭 기재해 주세요

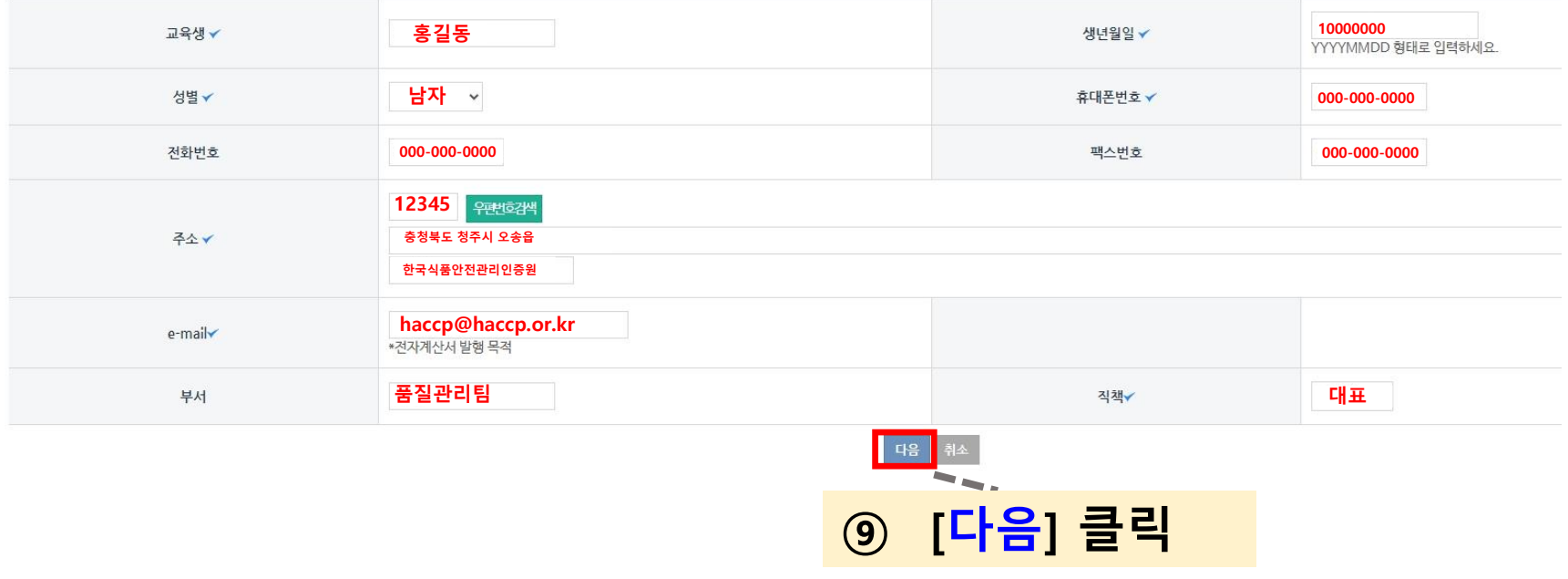

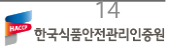

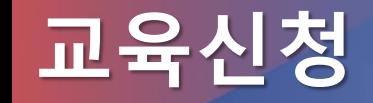

<mark>۳۶</mark> 한국식품안전관리인증원

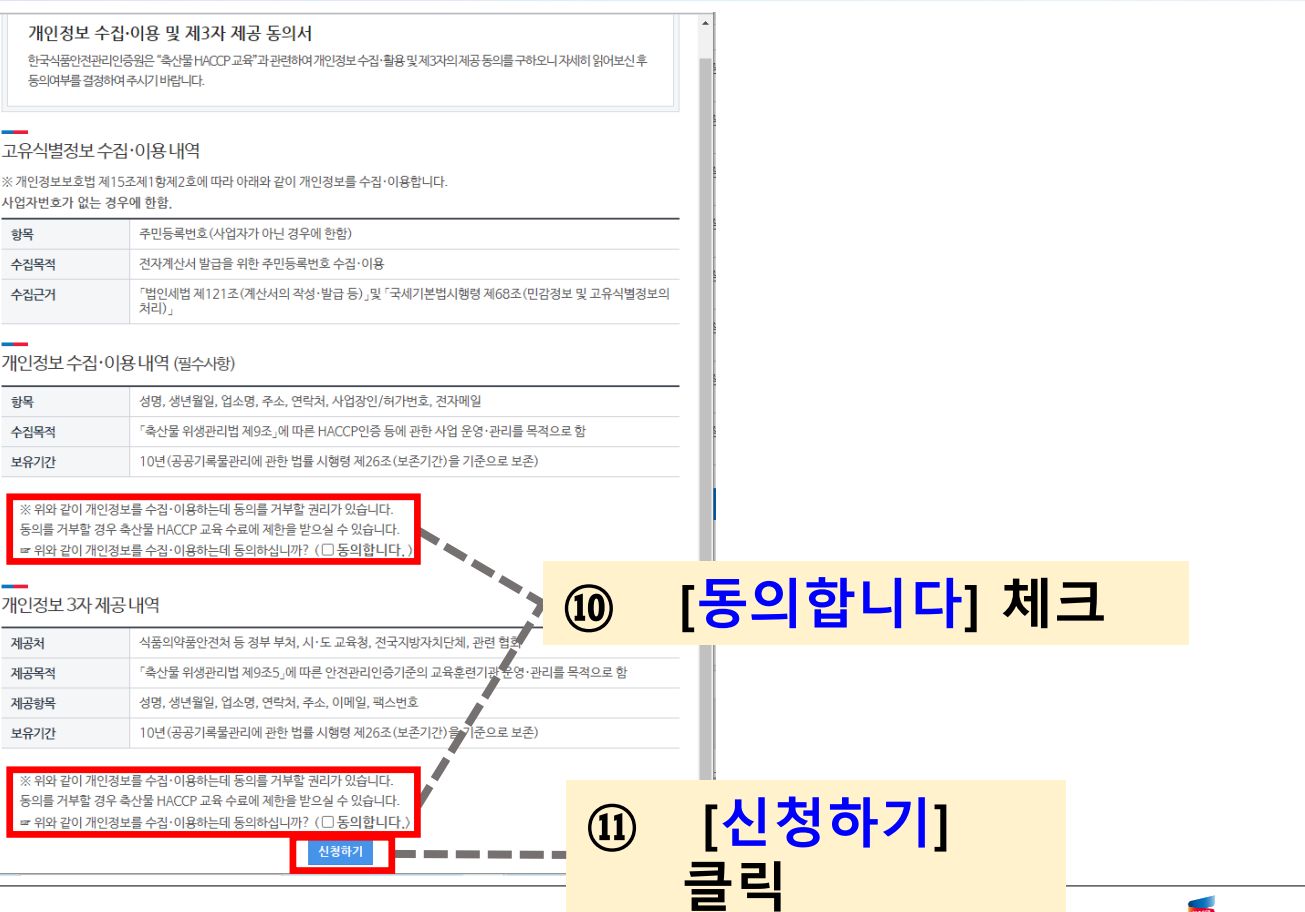

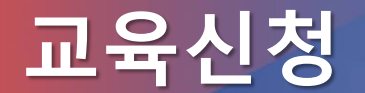

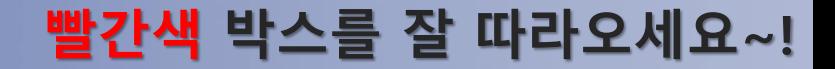

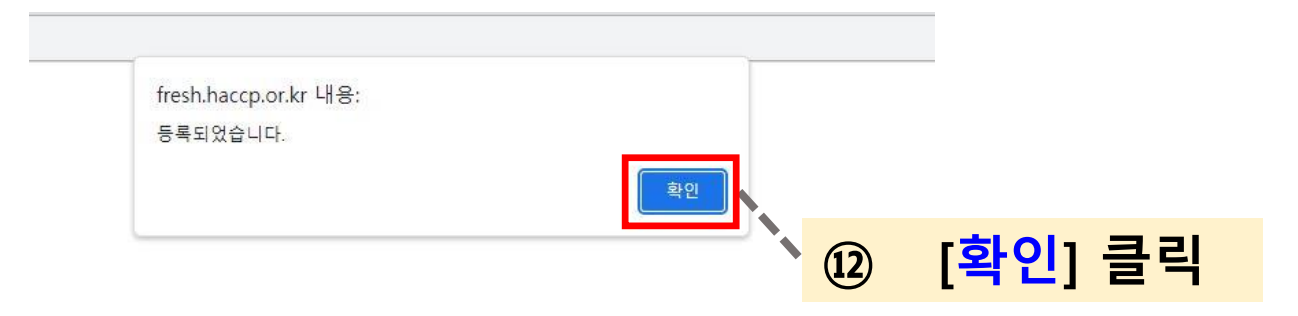

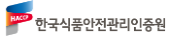

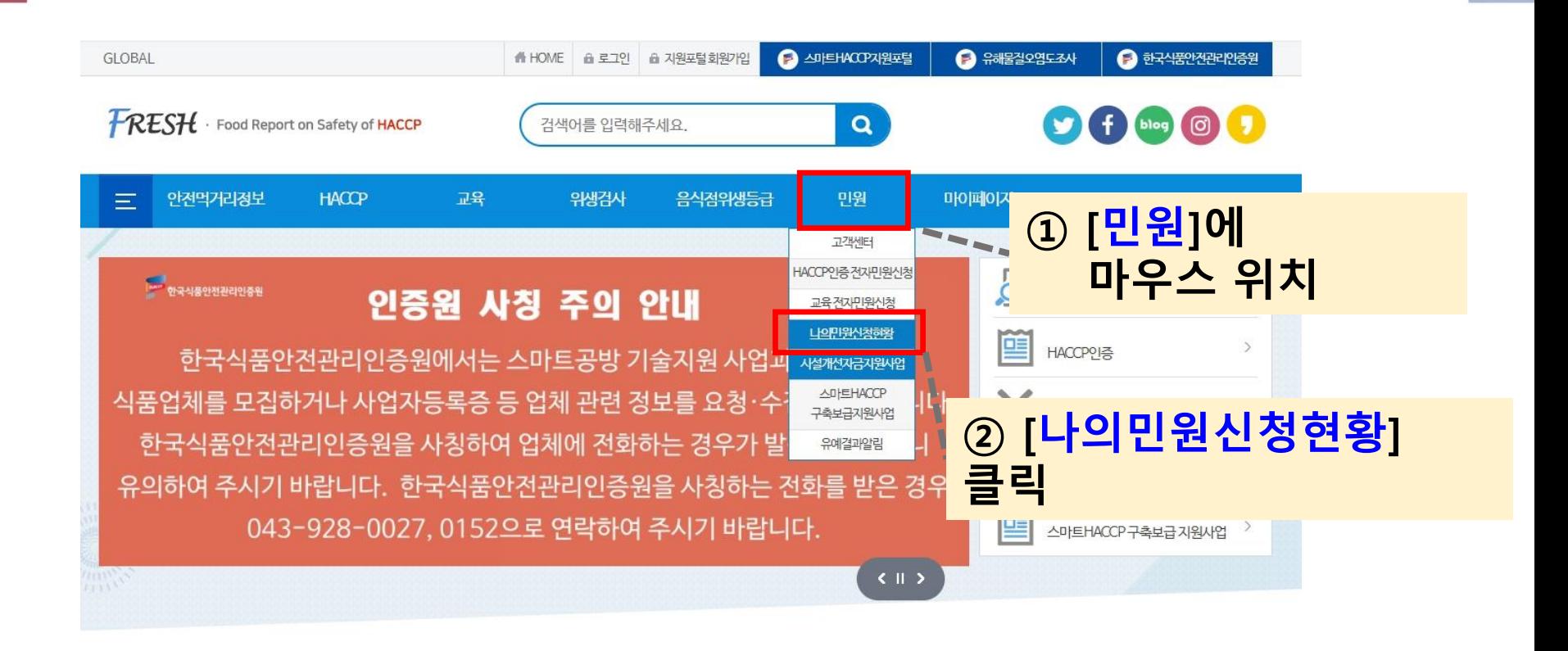

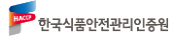

### **③ 하단 교육현황에서, 접수상태(신청 또는 대기) 확인**

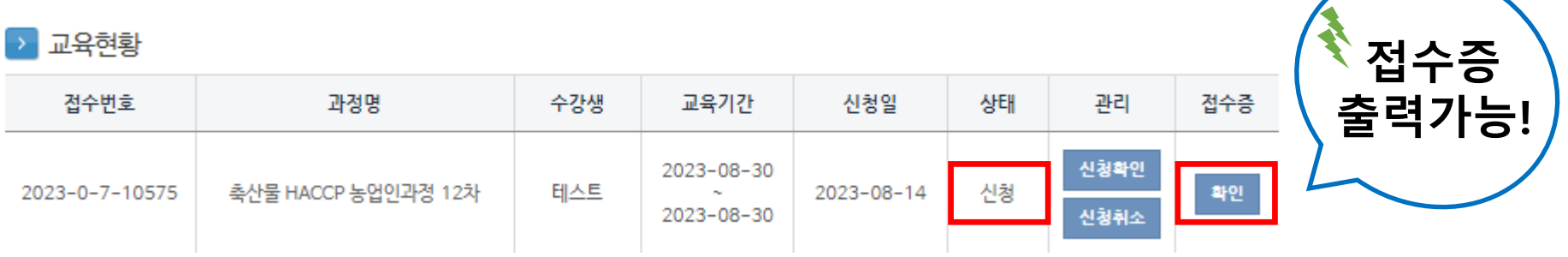

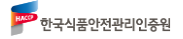

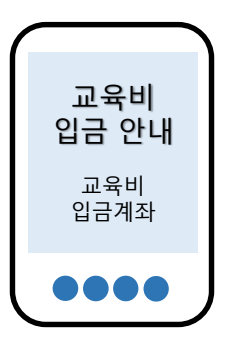

- **교육 담당자의 신청내역 확인 후 순차적으로 발송됩니다.**
- **교육비 입금 안내 문자는 신청자에 한하여 발송됩니다. (대기자 제외)**

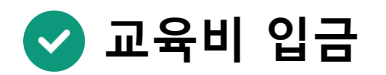

- **대기자는 5명까지 등록됩니다.**
- **한 교육 당 정원이 제한되어 있으며, 이후 신청 시 대기자로 등록됩니다.**
- **신청상태 - 대기 <sup>신</sup>**

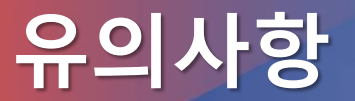

**청 대**

**기**

# **감사합니다**

# **문의 : 교육운영단(043-928-0184, 0185, 0189)**

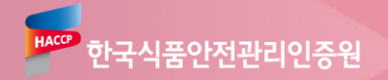